スクリーンショット類似度に基づく デスクトップ作業履歴管理システムの実装

松浦 辰雄 *†* 丹羽 佑輔 *‡* 大囿 忠親 *‡* 新谷 虎松 *‡ †* 名古屋工業大学情報工学科 *‡* 名古屋工業大学大学院情報工学専攻

### **1 はじめに**

作業の進捗報告をするために PC 上で行った過去の 作業を振り返る場面がある。 しかし、ユーザは過去に 完了した作業内容を忘れている可能性がある.アプリ ケーションによっては,作業を履歴として保存する機能 があり,過去の作業を振り返ることができる.しかし, 作業履歴が膨大な量のテキストで記述されていた場合, ユーザは作業履歴の検索が手間である また、個々の アプリケーションで作業履歴を記録するため,作業内 容の全体を把握することが困難である.

本研究では,デスクトップ上で行われた作業をスク リーンショット画像として記録することで作業内容全 体を視覚的に記録するシステムを開発した. 具体的に は,ユーザが膨大な作業履歴の中から目的の作業履歴 を検索するためにスクリーンショット画像の類似度に 基づいた作業履歴検索システムを実装した. 本稿では, スクリーンショット画像の類似度を用いて作業履歴の 検索を支援したデスクトップ作業履歴管理システムの 実装について述べる.

# **2 スクリーンショット類似度に基づく管理**

本節では,類似画像判定による類似度に基づいたス クリーンショット画像の管理について述べる。本シス テムでは,定期的にスクリーンショット画像を取得す るとともに,連結する画像間の類似度を計算している. 類似度を算出することで,スクリーンショット画像の 変化を取得する.ユーザが詳細に作業内容を振り返り たい場合は,変化の少ないスクリーンショット画像を 閲覧し,作業の概要を把握したい場合は,変化の大き いスクリーンショット画像を閲覧すればよい. スクリー

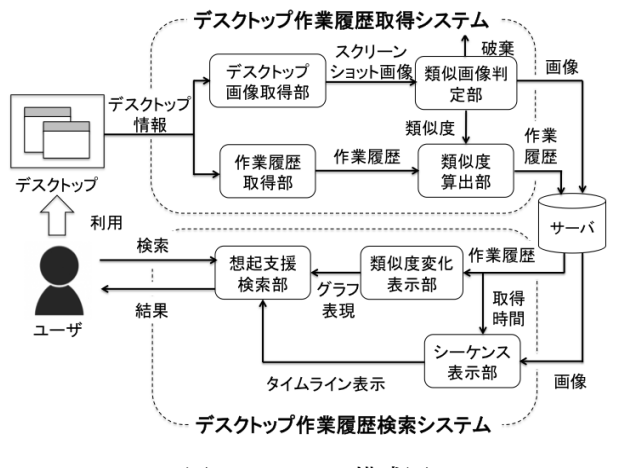

図 1: システム構成図

ンショット画像の変化をユーザに示すことで効率的に 作業履歴の閲覧をすることが可能である.

本稿では,スクリーンショット画像の類似度をスク リーンショット類似度と呼ぶ. 本システムでは、スク リーンショット画像を pHash 法 [1] を用いた類似画像判 定より類似度を算出する.pHash 法では,画像の輝度 情報に対する離散コサイン変換結果から得られた低周 波成分をハッシュ値としている。2つの画像のハッシュ 値のハミング距離から類似画像を判定している.連続 的にスクリーンショット画像の類似画像判定を行い,ハ ミング距離から画像の類似する割合をスクリーンショッ ト類似度として算出する.本システムでは,スクリー ンショット類似度を用いて,作業内容の変化をグラフ 表示で行い,ユーザが見るべきスクリーンショット画 像の選択の参考となる.

# **3 デスクトップ作業履歴管理システム**

本節では,デスクトップ作業履歴管理システムにつ いて述べる. 本システムは、取得したスクリーンショッ ト画像から算出された類似度を用いて作業履歴の検索 を支援するシステムである.デスクトップ作業履歴管 理システムは,サブシステムとしてデスクトップ作業 履歴取得システムとデスクトップ作業履歴検索システ

**Implementation of a Visual Work History Management System using Similarity of Screenshot** Tatsuo MATSUURA*†* Yusuke NIWA<sup>‡</sup>. , Tadachika

OZONO*‡*and Toramatsu SHINTANI*‡ †*Department of Computer Science, Nagoya Institute of Tech-

nology. *‡*Department of Computer Science and Engineering, Graduate School of Engineering, Nagoya Institute of Technology.

ムに分かれており,図 1 を用いて説明をする.

#### **3.1 デスクトップ作業履歴取得システム**

デスクトップ作業履歴取得システムは、取得したス クリーンショット画像を処理するシステムである.デ スクトップ画像取得部および作業履歴取得部は 10 秒間 隔でスクリーンショット画像とデスクトップ上の作業 履歴を取得する.作業履歴取得部は,作業対象の最前 面のウィンドウの座標とサイズ,アプリ名,および取 得時間を記録する. 類似画像判定部では、取得された スクリーンショット画像から類似画像判定を行う.作業 内容の変化が大きいと考えられる最前面のウィンドウ 範囲に類似画像判定を行い,直前のスクリーンショット 画像との比較により同一のスクリーンショット画像と 判定された場合は破棄する.類似度算出部でスクリー ンショット類似度を算出し作業履歴に付加する.最後 に,スクリーンショット画像と作業履歴がサーバに保 存される.

### **3.2 デスクトップ作業履歴検索システム**

デスクトップ作業履歴検索システムは,サーバに保 存されているスクリーンショット画像を検索システム である.シーケンス表示部では,スクリーンショット画 像を作業履歴の時系列として表示する. 類似度変化表 示部では,作業履歴に付加されたスクリーンショット 類似度の変化をグラフ表示する. 類似度の変化は 0 か ら1であり、数値はスクリーンショット類似度の逆比 である. すなわち, 数値が大きいほどスクリーンショッ ト画像の変化が大きいことを示している.想起支援検 索部では,アプリ名,取得時間およびタグ検索を行う ことができ,スクリーンショット画像を時系列とグラ フ表示を用いて表示する.

#### **3.3 実行例**

図2の検索結果の実行例について説明する. 図2の (A) および (B) は,それぞれ 3.2 で示したシーケンス表 示部および類似度変化表示部である.(A) では,スク リーンショット画像が時系列順に表示されている (B) では,サムネイル画像と連動してグラフ表示をしてい る. ユーザは、グラフ表示を参考にスクリーンショット 画像を選択する.選択後,スクリーンショット画像の 詳細,取得時に使用していたアプリ名,取得時間およ びタグ名が表示される.本実行例では,ユーザがシー ケンス表示から取得時間範囲を選択し,作業の概要に ついて把握するためグラフ表示の変化が最も大きなサ ムネイル画像を選択し,作業内容を閲覧している様子 を示している.

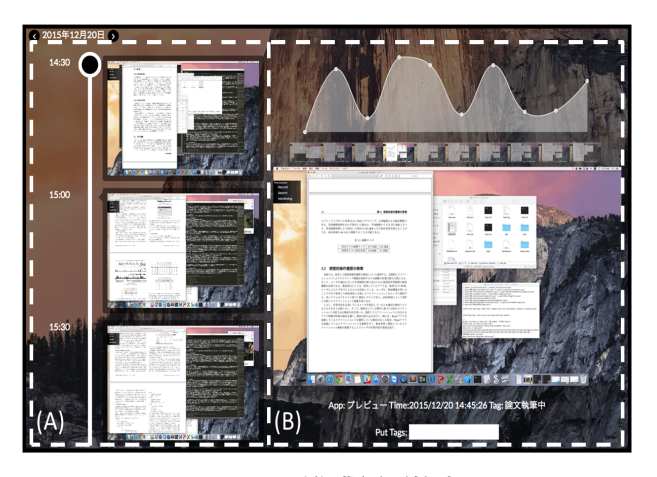

図 2: デスクトップ作業履歴検索システム

## **4 考察**

図2の本実行例では、デスクトップ作業履歴検索シ ステムにより,過去に行った作業内容の閲覧を行う様 子を示した.検索結果では,膨大に存在するスクリー ンショット画像からシーケンス表示およびスクリーン ショット類似度を用いたグラフ表示により作業履歴を 確認することができた スクリーンショット画像の中 には,スクロール操作やウィンドウ切替による画面変 化がスクリーンショット類似度に影響を及ぼしていた. しかし,ユーザがグラフ表示により作業履歴を効率良 く閲覧する一つの支援となった.また,OSX の Time Machine と連携し作業履歴から目的のファイルを復元 することも考えられる.作業履歴の保存容量としては, 1 時間あたり 25MB であり、月単位で記録すると保存 容量の肥大化が考えられるため今後保存容量に関して システムの改善が必要である.

# **5 おわりに**

本稿では,定期的にスクリーンショット画像を取得 し,デスクトップ上の作業内容の記録および検索を行 うシステムを提案した. 本システムでは、類似度を元 にグラフ表示を行い作業内容の変化を表現することで, ユーザが目的のスクリーンショット画像を選択すること を支援している.本システムを用いることで,ユーザ は過去に行った作業内容を把握することが可能となる.

## **参考文献**

[1] Vipul Bajaja, Sanket Keluskar, Ravi Jaisawala and Rupali Sawantb. "Plagiarism Detection of Images", International Journal of Innovative and Emerging Research in Engineering , Vol.2, pp.140- 144 , 2015.